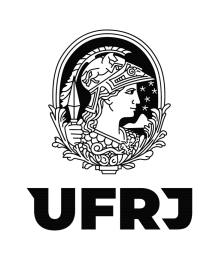

Prezadas(os) Professoras(es).

Prezadas(os) Técnicas(os).

Ante o início do semestre de 2022.2, gostaríamos de relembrá-las(os) de **informações importantes sobre a rotina do Departamento Pessoal**.

# **1. Utilização de e-mail institucional**

É obrigatório o uso do e-mail institucional da UFRJ para fins de comunicação entre as(os) setores e as(os) servidores da UFRJ. Tal normativa encontra-se disposta na Portaria UFRJ nº 5526, de 10 de Agosto de 2020.

**OBS.:** Informações importantes sobre andamento de processos, avisos entre outros serão enviados ao e-mail institucional.

## **2. Processos no SEI**

A autuação, instrução e acompanhamento dos processos de interesse pessoal são de **responsabilidade do interessado** (cf. Ofício GAB/FND/UFRJ 009/2022)

## Dicas importantes para o SEI:

- Ao abrir um processo de interesse pessoal, coloque-o em **ACOMPANHAMENTO ESPECIAL** (botão  $\circledcirc$ ). Todos os processos em acompanhamento especial ficarão disponíveis no menu da aba lateral, na opção Acompanhamento Pessoal.

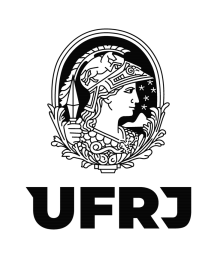

- A(o) interessada(o) deverá acompanhar a tramitação de seus processos, preferencialmente através do acompanhamento especial, e não os deixar abertos na unidade -- a não ser que seja estritamente necessário. Não havendo mais nada a ser feito no processo, este deve ser concluído no Setor.

- Ao receber um processo para CIÊNCIA, a(o) interessada(o) deve realizar a ciência do documento através do botão  $\mathbb{R}^3$ , devolvendo-o em seguida para o DP arquivar.

- É de suma importância que a(o) interessada(o), ao protocolar o seu requerimento, verifique na **BASE DE CONHECIMENTO do SEI** referente ao seu pedido toda a documentação necessária. Nela também se encontra mapeado o fluxo de tramitação de

cada tipo processual. Esta pode ser acessada pelo botão  $\boxed{B}$ , que fica logo após o número do processo quando na página de seu acompanhamento, ou pelo menu da aba lateral da página inicial, na opção Base de Conhecimento.

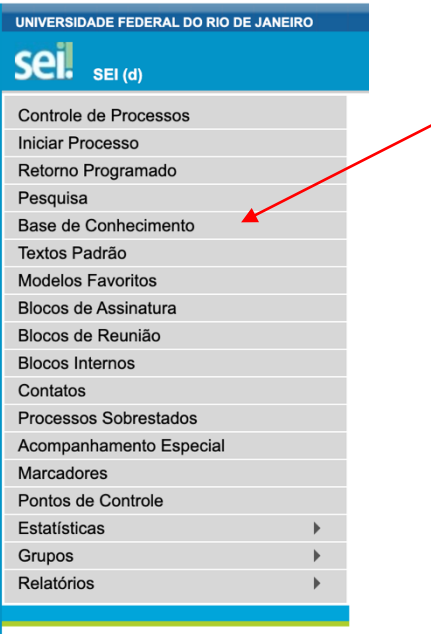

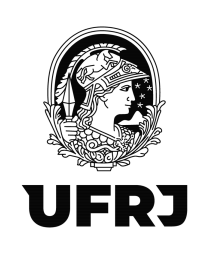

**3. Afastamentos para evento de curta/longa duração, qualificação (especialização, mestrado, doutorado, pós-doutorado) no país ou no exterior**

Estes pedidos podem ser:

- Com ônus limitado: com manutenção dos vencimentos e sem auxílio.
- Com ônus UFRJ: com manutenção dos vencimentos e com auxílio (solicitação de diárias, passagens e/ou taxas de inscrição)

Sua solicitação deve ser realizada através de processo no SEI, contendo a documentação necessária para a sua análise (as informações estão disponíveis na Base de Conhecimento do SEI). Ressaltamos a necessidade de o protocolo ocorrer com **antecedência**, pois o processo deve ser encaminhado para a PR4 pelo menos um mês antes do início do afastamento. No caso dos pedidos de afastamento com ônus para a UFRJ, com solicitação de diárias, passagens e/ou taxas de inscrição custeadas pela UFRJ, estes deverão ser protocolados com, no mínimo, 60 dias de antecedência à data de seu início. Já nos pedidos de afastamento para evento no país por menos de 15 dias, o processo tramitará apenas na FND, devendo, ainda, ser respeitada certa antecedência para que as medidas cabíveis sejam devidamente tomadas.

## **4. Acumulação de cargos**

A solicitação deve ser feita através do SEI (https://direito.ufrj.br/departamentopessoal/oficio-pr4-acumulacao-de-cargos/).

## **5. Incentivo à qualificação**

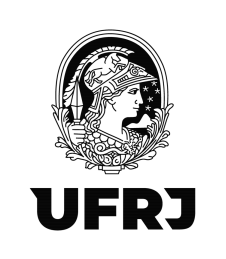

É a gratificação devida ao servidor técnico que possui educação formal (nível de escolaridade) superior à exigida para o cargo que ocupa. O pedido deve ser solicitado através do SEI, estando toda informação sobre a tramitação e a documentação necessária na base de conhecimento do SEI.

## **6. Avaliação de desempenho**

A Avaliação Anual dos Técnicos Administrativos, realizada através do Sistema AVADES, é utilizada para a Progressão por Mérito do servidor em cada interstício, a qual é realizada automaticamente pela PR4.

### **7. Avaliação de estágio probatório de técnicos administrativos**

É realizada pela chefia imediata através do envio de formulário específico pelo SEI, ao DP. Este, por sua vez, enviará a documentação para a PR4/SEAD para análise.

## **8. Progressão por capacitação**

É a mudança de nível de capacitação dos Técnicos Administrativos, no mesmo cargo e nível de classificação, decorrente da obtenção pelo servidor de certificação em Programa de Capacitação, compatível com o cargo ocupado, atividade exercida, ambiente organizacional e a carga horária mínima exigida, respeitando o interstício de 18 (dezoito) meses.

Deve ser solicitada através de processo SEI, estando a orientação na base de conhecimento do SEI.

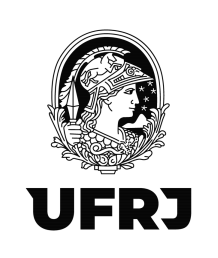

#### **9. Saúde suplementar**

Atualmente, os procedimentos relacionados à Saúde Suplementar (*v. g.* Ressarcimento Parcial de Plano de Saúde) são realizados no Portal Gov.br (https://www.gov.br/servidor/pt-br/acesso-a-informacao/faq/sou-gov.br/saudesuplementar/saude-suplementar).

Como solicitar Assistência à Saúde Suplementar?

https://www.gov.br/servidor/pt-br/acesso-a-informacao/faq/sou-gov.br/saudesuplementar/como-solicitar-assistencia-a-saude-suplementar

Como alterar Assistência à Saúde Suplementar? https://www.gov.br/servidor/pt-br/acesso-a-informacao/faq/sou-gov.br/saudesuplementar/copy\_of\_como-solicitar-assistencia-a-saude-suplementar

Como encerrar o Plano? https://www.gov.br/servidor/pt-br/acesso-a-informacao/faq/sou-gov.br/saudesuplementar/encerrar-plano

**OBS.:** COMPROVAÇÃO DE PLANO DE SAUDE (RECADASTRAMENTO) - TODOS, inclusive aqueles que possuem os planos com intermediação do sindicato, devem realizar o recadastramento a fim de evitar o corte do benefício. **O prazo deste ano encerrará no dia 31/10** (https://www.gov.br/servidor/pt-br/acesso-a-informacao/faq/sougov.br/saude-suplementar/copy2\_of\_como-solicitar-assistencia-a-saudesuplementar).

#### **10. Licença saúde**

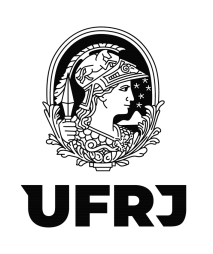

A(O) servidora(r) deve enviar, no prazo de cinco dias a partir da confirmação do quadro de saúde, o atestado médico pelo Portal Gov.br para agendar a perícia médica. Se a(o) servidora(r) estiver com sintomas gripais no dia da perícia, esta(e) deve reagenda-la através da Central de Atendimento (atendimento@pessoal.ufrj.br), visto que o atestado estará fora do prazo e não conseguirá inseri-lo no Portal Gov.br.

É importante avisar à chefia imediata e ao DP a situação para que a Administração possa fazer o planejamento das atividades que estavam sendo desenvolvidas pelo(a) servidor(a).

Após a perícia, a(o) servidora(r) deve enviar o Laudo Médico emitido pela CPST (SUPERAST) ao DP, não sendo necessário enviar o atestado médico.

**OBS.:** A(o) servidora(r) com licença saúde por longo período deve observar se possui férias programadas que coincidam com o período da licença saúde. Caso possua, a(o) servidora(r) deve reprogramá-las com antecedência para período posterior à licença. Se não o fizer, a CPST não conseguirá realizar a perícia e fazer a homologação da licença com o lançamento no sistema, lembrando de observar os prazos para alteração de férias.

#### Atestado de Saúde

https://www.gov.br/servidor/pt-br/acesso-a-informacao/faq/sou-gov.br/minhasaude/atestado/3

## **11. Licença gestante/paternidade/adotante**

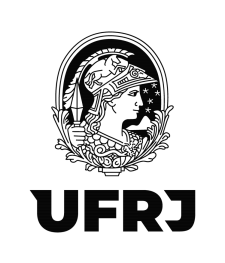

É o afastamento da servidora gestante pelo prazo de 120 (cento e vinte) dias consecutivos, sem prejuízo da remuneração.

É possível solicitar a sua prorrogação por mais 60 (sessenta) dias à servidora pública que requeira até o final do primeiro mês após o parto.

Deve ser solicitada pelo Portal Gov.br, encaminhando a documentação relacionada (certidão de nascimento, p. ex.). A Prorrogação da Licença Gestante também será solicitada neste momento pelo aplicativo.

Ao solicitar a Licença Gestante, o aplicativo permite cadastrar o dependente e solicitar os seus benefícios, como auxílio natalidade e auxílio pré-escolar.

É importante avisar à chefia Imediata e ao DP a situação para que a Administração possa fazer o planejamento das atividades que estavam sendo desenvolvidas pelo(a) servidor(a).

Mais informações em https://www.gov.br/servidor/pt-br/acesso-ainformacao/faq/sou-gov.br/solicitacao-de-licenca-gestante-paternidade-eadotante/solicitacao-de-licenca-gestante-paternidade-e-adotante.

## **12. Inclusão de dependentes no Portal Gov.Br**

É possível cadastrar ou alterar os dependentes para possibilitar o acesso a benefícios como o auxílio pré-escolar, a dedução no imposto de renda, a licença para acompanhar pessoa da família, ressarcimento do plano de saúde do dependente dentre outros.

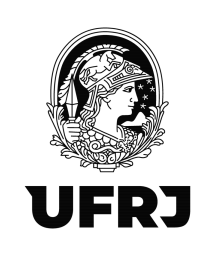

Ressaltamos que, para solicitar licença para tratamento de saúde de dependente, este deve ser cadastrado para esta finalidade no Gov.Br com antecedência, e não deixando para o momento de solicitar a licença.

Para solicitar a inclusão ou a exclusão de dependente para fins de assistência pré-escolar no Sougov.br, verifique o procedimento em https://catalogodeservicos.economia.gov.br/servicos/solicitar-inclusao-dedependente-para-fins-de-assistencia-pre-escolar/.

Para mais informações, acesse https://www.gov.br/servidor/pt-br/acesso-ainformacao/faq/sou-gov.br/cadastrar-dependentes/cadastrar-dependente.

## **13. Rotinas envolvendo a Síndrome Respiratória da COVID-19**

Ao sentir sintomas gripais ou de qualquer síndrome respiratória, o servidor ou no caso de contactante residente, **de imediato**, deve agir da seguinte forma:

- Não comparecer ao trabalho;
- Informar a condição à sua chefia e à Seção de Pessoal da sua unidade;
- Fazer o teste para COVID-19.

## No caso de teste com **resultado negativo**:

- Procurar um médico para atestar a síndrome gripal;
- Enviar o laudo via SouGov para a SUPERAST;
- Aguardar a perícia da SUPERAST (que ocorrerá depois de 14 dias);

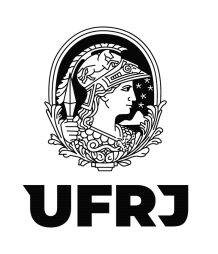

Em caso de melhora do quadro, retorne ao trabalho após o período de licença concedido no atestado (mesmo q ainda não tenha passado pela perícia da SUPERAST) ou retorne ao médico para nova avaliação.

No caso de teste com laudo laboratorial positivo:

- Enviar o resultado via SouGov para a SUPERAST;
- Aguardar a perícia da SUPERAST (que ocorrerá depois de 14 dias).

Em caso de melhora do quadro, retorne ao trabalho 10 dias após o primeiro sintoma (mesmo q ainda não tenha passado pela perícia da SUPERAST), ou procure um médico para avaliação.

Ressaltamos que, em caso de teste de COVID positivo, é preciso apresentar o laudo do exame contendo a solicitação de afastamento por 10 dias, devidamente assinado e identificado com o registro do conselho profissional que assinou o laudo sem os dois primeiros dígitos.

**OBS.:** Mantenha a sua chefia e o DP da sua unidade sempre atualizados sobre a sua condição.

Caberá à SUPERAST:

- Realizar o envio da data/hora do agendamento por e-mail, WhatsApp ou pelo aplicativo SouGov (utilizando os dados fornecidos pelo interessado);

- Realizar o registro da licença na frequência (retroativa à data de início);
- Não faltar à perícia, para que sua frequência não fique em aberto.

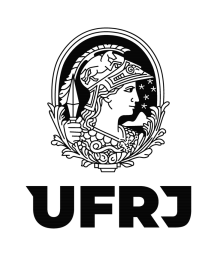

No caso de outras doenças respiratórias, a(o) servidora(r) deverá encaminhar o atestado médico e/ou o exame pelo SouGov nos primeiros 5 dias corridos da data do atestado/exame, conforme definido no no Decreto Nº 7.003/2009, contendo o CID do problema de saúde (não se aplica para o exame de COVID-19), o CRM do médico sem os primeiros dois dígitos e assinatura (presencial ou eletrônica), a data de início da licença; a quantidade de dias de afastamento solicitado pelo médico (peça a ele que coloque ao menos um período inicial).

Para mais informações sobre como inserir o atestado no SouGov, acesse https://direito.ufrj.br/wp-content/uploads/2022/04/GUIA-ATESTADO-WEB.pdf.

Caso encontre muita dificuldade e não consiga enviar seu atestado/exame pelo sougov, a(o) servidora(r) deve solicitar o auxílio da Seção de Pessoal da sua unidade.

## **14. Solicitação de vale-transporte**

A solicitação deve ser feita pelo Portal Gov.br. Lembramos de que o endereço residencial da(o) servidora(r) deve estar atualizado.

Veja o passo a passo em https://www.gov.br/servidor/pt-br/acesso-ainformacao/faq/sou-gov.br/auxilio-transporte/1-como-solicitar-o-auxilio-transportepelo-aplicativo-sougov-br.

## **15. Alteração de dados bancários**

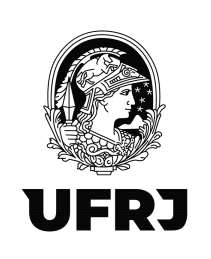

A solicitação deve ser feita através do SouGov confome exposto em https://www.gov.br/servidor/pt-br/acesso-a-informacao/faq/sou-gov.br/alteracao-dedados-bancarios/alteracao-de-dados-bancarios.

O contracheque pode ser acessado pelo aplicativo SouGov.br (https://www.gov.br/servidor/pt-br/acesso-a-informacao/faq/sougov.br/contracheque/1-como-acessar-o-contracheque-no-sou-gov-br).

# **16. Informe de rendimento para Imposto de Renda**

Para extrair o seu comprovante de rendimentos (IRPF), verifique o procedimento em https://www.gov.br/servidor/pt-br/acesso-a-informacao/faq/sougov.br/comprovante-de-rendimentos/1-como-faco-para-consultar-o-meucomprovante-de-rendimentos e em https://direito.ufrj.br/departamentopessoal/obtencao-informe-de-rendimentos-para-fins-de-irpf/.

## **17. Solicitação de férias**

**A solicitação deve ser feita através do Portal Gov.br. (cf. https://catalogodeservicos.economia.gov.br/servicos/homologar-ferias-doservidor/).** 

Em seguida, deve enviar pelo e-mail institucional a sua chefia imediata o comprovante (*print* da tela) do pedido (apesar de o chefe receber a solicitação de homologação por e-mail do SouGov, recomendamos este envio em caso de erro do sistema e o chefe não receber o aviso pelo e-mail do SouGov, o que viabiliza o chefe a enviar ao DP a autorização para homologação, com os dados autorizados.

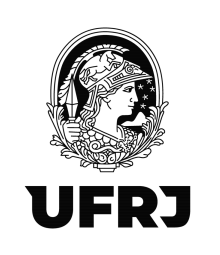

Caso a(o) servidora(r), ao acompanhar, por prazo razoável, o pedido e este permanecer sem a sua homologação, deve-se em contato com o chefe para realização da etapa anterior.

O chefe deverá realizar a homologação do pedido diretamente pelo aplicativo SouGov. Para isso, deve acessar a aba LÍDER no aplicativo, seguindo o passo a passo no link https://catalogodeservicos.economia.gov.br/servicos/homologar-ferias-do-servidor/. Caso não encontre o pedido do servidor para homologar, o chefe deve solicitar a homologação ao DP encaminhando o e-mail enviado pelo servidor com os dados do pedido, com a devida autorização para homologação.

No período de fechamento de folha, a homologação fica bloqueada tanto para os chefes quanto para os substitutos e para o DP (isto ocorre em geral entre período do dia 12 a 25 de cada mês).

**OBS.: A Direção orienta que não sejam homologadas férias para docentes durante o período letivo. Nestes casos, o DP encaminhará para autorização da Direção o e-mail recebido com o pedido de homologação.**

A solicitação e alteração de férias devem ser feitas com pelo menos **dois meses de antecedência**, conforme orientação da PR4. Por vezes, homologamos até no mês anterior, antes do fechamento da folha de pagamento. Porém, o ideal é seguir o prazo da PR4.

A solicitação de alteração de férias dentro do mês agendado não é possível. Há apenas a opção de Interrupção de férias, que deve ser motivada por necessidade do serviço e solicitada através de Processo SEI. Neste caso, a(o) servidoa(r) deve usufruir pelo menos

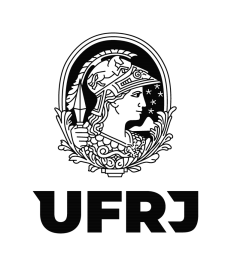

um dia e informar a data futura a ser agendada, não podendo ser feito o seu reagendamento.

## **18. Falecimento**

Em caso de falecimento de servidor, o familiar deverá enviar certidão de óbito para o email atendimento@pessoal.ufrj.br informando o fato e que deseja abrir o processo de pensão indicando o tipo abaixo:

- Cônjuge
- Companheiro/a

- Cônjuge divorciado ou separado judicialmente ou de fato, com percepção de pensão alimentícia estabelecida judicialmente

- Filho menor de 21
- Filho inválido, com deficiência intelectual ou mental
- Pai e mãe;
- irmão.

Na resposta, o Atendimento enviará o requerimento para assinatura e o envio da documentação pertinente.

Poderá ser solicitado também o Auxilio Funeral no mesmo e-mail, anexando cópia da Nota Fiscal do serviço funerário, que deve estar em nome do requerente. O valor a ser pago será no máximo o valor do vencimento do servidor. Informações mais detalhadas poderão ser obtidas com a Central de Atendimento pelo e-mail informado acima.

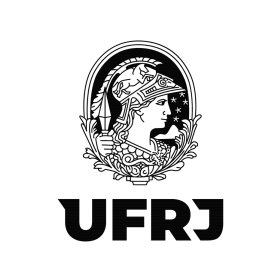

Departamento Pessoal

Desejamos a todas e todos um excelente semestre e seguimos à disposição de todas (os).

Cordialmente,

**Departamento Pessoal** dp@direito.ufrj.br